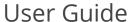

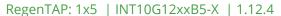

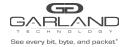

This document describes the front panel, LED indications, interfaces, rear panel, supported media types and installation procedure for the INT10G12xxB5-X.

#### **Front Panel**

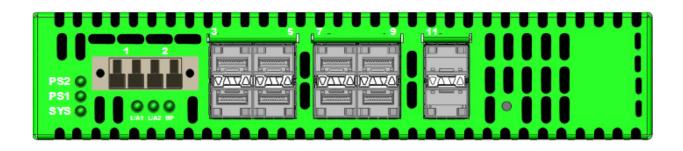

#### **LED Indications**

PS2 Power Supply 2 LED Green indicates normal Off indicates power not applied

PS1 Power Supply 1 LED Green indicates normal

Off indicates power not applied

SYS System LED Green indicates normal

Port 1 - L/A1 Link/Activity LED
Port 2 - L/A2 Link/Activity LED

Port 2 - L/A2 Link/Activity LED BP N/A

Left Up Arrows SFP Ports 3-11 Link LED
Right Up Arrows SFP Ports 3-11 Activity LED

Left Down Arrows SFP Ports 4-12 Link LED
Right Down Arrows SFP Ports 4-12 Activity LED

## Interfaces

## Tap 1

Port 1 Network Port Port 2 Network Port

Ports 3-11 Monitor Port Ingress Port 1 Ports 4-12 Monitor Port Ingress Port 2

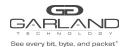

#### **Rear Panel**

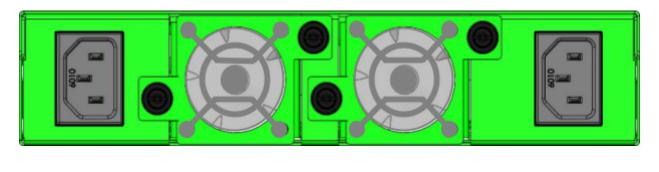

PS 1 Fan 1 Fan 2 PS 2

# **Media Types**

| Tap 1 | Copper | SM Fiber  | MM Fiber  |
|-------|--------|-----------|-----------|
| 1G    | SFP+T  | N/A       | N/A       |
| 1G    | N/A    | SFPSX 1G  | SFPLX 1G  |
| 10G   | SFP+T  | SFP+SR10G | SFP+LR10G |

<sup>\*</sup> The SFP+T will support 1G and 10G copper applications. The port speed in the INT10G12xxB5-X is determined by the speed or advertised speed of the device connected to a particular port.

## Tap 1

| Port 1 | Network Port |
|--------|--------------|
| Port 2 | Network Port |

Port 3 Speed Control and Monitor Port

Port 4-12 Monitor Ports

<sup>\* 1</sup>G copper and 1G fiber SFPs cannot be used together.

<sup>\*</sup> Port 3 is a monitor port. Port 3 also has a second functionality of determining the port speeds. Therefore, a SFP must be inserted into Port 3 before power is applied to the unit.

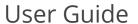

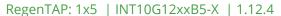

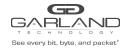

#### **Installation Procedure**

- 1. Insert the SFP into the INT10G12xxB5-X based on the speed and application per the Media Types table. Verify the correct SFP is inserted into Port 3.
- 2. Connect power cables to PS1 and PS2 on the INT10G12xxB5-X rear panel and plug into available power sources.
- 3. Verify that the PS1, PS2 and SYS LEDs on the front panel are illuminated.
- 4. Connect the network interfaces of Tap 1 to the desired sources.
- 5. Verify the Link LEDs are illuminated. The INT10G12xxB5-X supports LFP on the network interfaces.
- 6. Verify the Activity LEDs are flashing indicating traffic.
- 7. Connect the monitor interfaces to the desired source.
- 8. Verify the Link LEDs are illuminated indicating link.
- 9. Verify the Activity LEDs are flashing indicating traffic.